## **RICAS (Rhode Island)**

Last Modified on 10/21/2024 8:21 am CDT

Data Setup | Report Logic | Report Editor | Generate the Report | Report Layout

Tool Search: RICAS Registration

The RICAS Registration Report returns student assessment data and is used to evaluate a student's abilities for after high school graduation and for beginning a career.

| RICAS Registration ☆                                                                                                    |                                                                                                    | Reporting > RI State Reporting > RICAS Registration |
|----------------------------------------------------------------------------------------------------|----------------------------------------------------------------------------------------------------|-----------------------------------------------------|
| RICAS<br>This tool will extract data to complete the R                                                                                                    | ICAS Registration Report.                                                                                                    |                                                     |
| Extract Options  Effective Date Format Report Legal Identities Ad Hoc Filter State Code Grade 03 ELA Grade 04 ELA Grade 04 ELA Grade 05 ELA Grade 04 ELA Grade 05 ELA Grade 04 Math Grade 04 Math Grade 04 Math Grade 04 Math Grade 05 Math Grade 08 Math Grade 08 Math | Select Calendars<br>Which calendar(s) would you like to include in the report?<br>active year<br>list by school<br>list by year<br>24-25<br>24-25 [object Object]<br>24-25 North Smithfield High Sc |                                                     |
| Generate Extract                                                                                                    | CTRL-click or SHIFT-click to select multiple                                                                                                    |                                                     |

## **Data Setup**

Step 1. Add state assessment codes to Custom Attribute Dictionary | Step 2. Add assessments to Test Setup | Step 3. Record Test Accommodations for Students | Step 4. Build an Ad hoc Filter to report students

The RICAS Registration Extract requires the following items to be done before generating the extract:

#### **Step 1. Add state assessment codes to Custom Attribute Dictionary**

Tool Search: Attribute Dictionary

Verify the State Assessment Codes are listed in the Attribute Dictionary within the **Test** node. If a code is not listed, click the **Add Row** button to the right and add the codes as they appear in the image below. Make sure the codes are marked Active.

| Infinite<br>Campus                                                                                                    |                                                                        | Q Search for | a tool or student |                  |            |
|----------------------------------------------------------------------------------------------------|------------------------------------------------------------------------|--------------|-------------------|------------------|------------|
| ttribute/Dictic                                                                                                    | mary ☆<br>m Data and Links > Attribute/Dictionary                      |              |                   |                  |            |
| Save                                                                                                    |                                                                        |              |                   |                  |            |
| ampus Attributes/Dictio                                                                                                    | harv Editor                                                            |              |                   |                  |            |
| Contraction     Contraction     Contracti | me                                                                     |              |                   |                  |            |
| National Code     Standards Type     Standards Type     State Code     Subject     TestAccommodatio     TestScore     tate Code Dictionary De                                                                                                    | e<br>(22 Entries)<br>ms                                                |              |                   |                  | ~          |
| National Code<br>Standards Type<br>State Code<br>Dictionary<br>Subject<br>TestScore                                                                                                    | e<br>(22 Entries)<br>ms                                                | Seq          | Value             | Standard Code Ac | v          |
| National Code<br>Standards Typy<br>Dictionary<br>Subject<br>TestAccommodation<br>TestScore                                                                                                    | e<br>(22 Entries)<br>Ins<br>tail                                       | Seq<br>0     | Value             |                  | ctive X    |
| National Code     Standards Type     State Code     Subject     TestAccommodatio     TestAccommodatio     TestScore     tate Code Dictionary De     Code                                                                                                    | e<br>(22 Entries)<br>Ins<br>Itali                                      |              | Value             |                  |            |
| National Code     Standards Typy     State Code     Subject     TestAccommodatio     TestAccommodatio     TestAccommodatio     Code     Code                                                                                                    | e<br>(22 Entries)<br>ins<br>stail<br>ACCESS                            | 0            | Value             |                  | x ^        |
| National Code     Standards Type     Standards Type     State Code     Dictionary     Subject     TestAccommodatio     TestScore     tate Code Dictionary De                                                                                                    | e<br>(22 Entries)<br>ins<br>etail<br>ACCESS<br>Algebra I               | 0            | Value             |                  | x ^        |
| National Code     Standards Type     State Code     State Cod | e<br>(22 Entries)<br>ins<br>tatil<br>ACCESS<br>Algebra I<br>Algebra II | 0 0 0        | Value             |                  | x ^<br>x x |

### Step 2. Add assessments to Test Setup

Tool Search: Test Setup

Infinite

Create a New Test for RICAS in the Test Setup tool. The **Name** field must have some reference to indicate RICAS and the **Test Type** must be marked as **State Test** with the **State Code** of **RICAS**. Other options can be marked as needed, like the score fields and result statuses.

| udent > Assessment Administration > Test Setup         Save       O Delete         Image: BicAs ALG01         Image: BicAs GE001         Image: BicAs Grade 03 ELA |   |
|----------------------------------------------------------------------------------------------------|---|
| ests RICAS ALG01 RICAS GE001                                                                                                    |   |
| TRICAS ALG01                                                                                                    |   |
| micas geo01                                                                                                    |   |
|                                                                                                    | ^ |
| RICAS GIAGE US ELA                                                                                                    |   |
| RICAS Grade 03 MATH                                                                                                    |   |
| RICAS Grade 04 ELA                                                                                                    |   |
| RICAS Grade 04 MATH                                                                                                    |   |
| RICAS Grade 05 ELA                                                                                                    |   |
| RICAS Grade 05 MATH                                                                                                    |   |
| RICAS Grade 06 ELA                                                                                                    |   |
| RICAS Grade 06 MATH                                                                                                    |   |
| RICAS Grade 07 ELA                                                                                                    |   |
| RICAS Grade 07 MATH                                                                                                    |   |
| RICAS Grade 08 ELA                                                                                                    | ~ |
|                                                                                                    |   |
| iest Detail<br>Name                                                                                                    |   |
| RICAS GEO01                                                                                                    |   |
| Parent Test                                                                                                    |   |
| (no parent)                                                                                                    |   |
|                                                                                                    |   |
| Code Year                                                                                                    |   |
| V                                                                                                    |   |
| Subject                                                                                                    |   |
| ✓                                                                                                    |   |
|                                                                                                    |   |

# **Step 3. Record Test Accommodations for Students**

Tool Search: Test Accommodations

Infinite ( Camous

> For those students receiving test accommodations, create a record on the Test Accommodations tab. Click the **New** icon to enter a record of accommodation for each test in which the student requires an accommodation. Enter the required fields of Calendar and Assessment, and select the options for the student's accommodation as needed.

| Infinite<br>Campus |
|--------------------|
|--------------------|

| Infinite<br>Campus                                                                                                    |               |                                                                          |    |
|----------------------------------------------------------------------------------------------------|---------------|--------------------------------------------------------------------------|----|
| Test Accommo                                                                                                    |               | ıs                                                                       |    |
| New Save D                                                                                                    | elete         |                                                                          |    |
| Test Accommod                                                                                                    | lations       |                                                                          |    |
| Assessment                                                                                                    | 🝦 Calen       | ndar                                                                     | \$ |
| RICAS GEO01                                                                                                    | 19-20         | NS HIGH                                                                  |    |
|                                                                                                    |               |                                                                          |    |
| Test Accommod                                                                                                    | ation Detail  | *Assassmant                                                              |    |
| *Calendar                                                                                                    | lation Detail | *Assessment                                                              |    |
|                                                                                                    |               |                                                                          |    |
| *Calendar<br>19-20 NS HIGH                                                                                              |               |                                                                          |    |
| *Calendar<br>19-20 NS HIGH<br>Accommodation:                                                                            |               | RICAS GEO01                                                              |    |
| *Calendar<br>19-20 NS HIGH<br>Accommodation:<br>Test Format                                                             |               | RICAS GEO01                                                              |    |
| *Calendar<br>19-20 NS HIGH<br>Accommodation:<br>Test Format<br>O: ONLINE •                                              |               | RICAS GEO01    Human Scribe-Math                                         |    |
| *Calendar<br>19-20 NS HIGH<br>Accommodation:<br>Test Format<br>O: ONLINE •                                              | •             | RICAS GEO01    Human Scribe-Math  Human Scribe-ELA                       |    |
| *Calendar<br>19-20 NS HIGH<br>Accommodation:<br>Test Format<br>O: ONLINE •<br>Color Contrast<br>Masking<br>Substitution | •             | RICAS GE001   Human Scribe-Math   Human Scribe-ELA   Speech-to-Text-Math |    |
| *Calendar<br>19-20 NS HIGH<br>Accommodation:<br>Test Format<br>O: ONLINE T<br>Color Contrast<br>Masking                 | •             | RICAS GE001   Human Scribe-Math   Human Scribe-ELA   Speech-to-Text-Math |    |

#### Step 4. Build an Ad hoc Filter to report students

This step is optional.

Create an ad hoc filter for those students who will be taking the RICAS assessment in the Filter Designer. Include at least the student's first and last name, and grade level. If desired, include any accommodation information, just for reference. Accommodation fields are located in Student > Learner > Test Accommodations.

The selection of an ad hoc filter is required when generating the extract.

| Filter Designer ☆                                                                    | er                                               |                                                                                                    |
|--------------------------------------------------------------------------------------|--------------------------------------------------|----------------------------------------------------------------------------------------------------|
| Ad Hoc Query Wizard - Field Selection                                                | ••                                               |                                                                                                    |
|                                                                                      | arrow < The output will sequence the fields in t | eld within the All Fields window, or use the Add Function<br>he order selected; however, the sequence can be chang |
| Query Name:                                                                          |                                                  |                                                                                                    |
| Long Description:                                                                    |                                                  | +                                                                                                    |
| Select categories & fields<br>Filter By Search Clear<br>All Fields<br>All Fields<br> |                                                  | astName<br>iīrstName                                                                                               |

# **Report Logic**

Students included in the selected ad hoc filter are included in the report. Students must have a Test Accommodations record for the selected test.

- Accommodation data reports from the matching Test Code on the report editor to the Test Code from the assessment selected on the Accommodations tab.
- If there is no matching Test Code, no data reports for the student.

Students are not included when:

- Their enrollment record is marked as No Show or as State Exclude.
- They are enrolled in a calendar marked as State Exclude.
- They are enrolled in a grade level marked as State Exclude.

The following must be true in order for a record to report:

- A student must be scheduled into a section of a course with the State Code attached to the Assessment (Scheduling > Course > Assessment).
- Courses must be Active as of the Effective Date on the Extract Editor.
- The Assessment State Code for a course (Assessment > Test Setup > Test Detail > State Code) must match the State Code selected on the Extract Editor.

## **Report Editor**

The following fields are available for data entry.

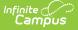

| Field                         | Description                                                                                                    |
|-------------------------------|----------------------------------------------------------------------------------------------------|
| Effective<br>Date             | Entered date is used to return only those students who have active enrollments as of that date. Dates are entered in <i>mmddyy</i> format or can be chosen by selecting the calendar icon. This field auto-populates with the current date. |
| Format                        | Indicates the format in which the report generates. Options are CSV or HTML                                                                                                    |
| Report<br>Legal<br>Identities | When marked, the student's legal name reports.                                                                                                    |
| Ad hoc<br>Filter              | Only those students in the selected filter are included in the results of the extracts.                                                                                                    |
| State<br>Code                 | Selections indicate what Assessment types are being generated. Options are based on the Assessment State Codes available entered in the Attribute Dictionary.                                                                               |
| Calendar<br>Selection         | At least one calendar needs to be chosen to generate the report. Calendars can be<br>chosen by active year, by school or by year. The calendar selected in the Campus<br>toolbar is automatically selected.                                 |

## **Generate the Report**

- 1. Enter the **Effective Date** for the report.
- 2. Select the desired **Format** for the report.
- 3. Select Report Legal Identities, if desired.
- 4. Select the desired Ad hoc Filter from the dropdown list.
- 5. Select the desired option(s) from the **State Code** list.
- 6. Select the desired **Calendar(s)** from which to report students.
- 7. Click the **Generate Extract** button. The extract displays in the selected format.

|    | А            | В          | С          | D        | E        | F         | G         | Н      | 1         | J        | K         | L       | М         |
|----|--------------|------------|------------|----------|----------|-----------|-----------|--------|-----------|----------|-----------|---------|-----------|
| 1  | DistrictCode | SchoolCode | SASID      | StudentG | LastName | FirstName | MiddleIni | Gender | Birthdate | TestCode | TestForma | BlankFi | SessionNa |
| 2  | 15           | 25106      | 1234567890 | 5        | Student  | Hayley    | M         | F      | 7/4/2007  | ELA05    | 0         |         | ELA 5-51  |
| 3  | 15           | 25106      | 1234567899 | 5        | Student  | Hayley    | M         | F      | 7/4/2007  | MAT05    | 0         |         | Math 5-51 |
| 4  | 15           | 25106      | 1234567897 | 4        | Student  | Sophia    |           | F      | 3/18/2008 | ELA04    | 0         |         | ELA 4-41  |
| 5  | 15           | 25106      | 1234567843 | 4        | Student  | Sophia    |           | F      | 3/18/2008 | MAT04    | 0         |         | Math 4-41 |
| 6  | 15           | 25106      | 1234567891 | 4        | Student  | Jared     |           | M      | 1/13/2008 | MAT04    | 0         |         | Math 4-44 |
| 7  | 15           | 25106      | 1234567800 | 4        | Student  | Jared     |           | M      | 1/13/2008 | ELA04    | 0         |         | ELA 4-44  |
| 8  | 15           | 25106      | 1234567878 | 5        | Student  | Tyler     | M         | М      | 11/4/2006 | ELA05    | 0         |         | ELA 5-56  |
| 9  | 15           | 25106      | 1234567999 | 5        | Student  | Tyler     | М         | м      | 11/4/2006 | MAT05    | 0         |         | Math 5-56 |
| 10 | 15           | 25106      | 1234567555 | 5        | Student  | Grace     | M         | F      | 9/9/2006  | MAT05    | 0         |         | Math 5-52 |

RICAS Registration Extract - CSV Format

| DistrictCode | SchoolCode | SASID      | StudentGrade | LastName | FirstName | MiddleInitial | Gender | Birthdate  | TestCode | TestFormat | BlankField12 | SessionName | BlankField14 | BlankField |
|--------------|------------|------------|--------------|----------|-----------|---------------|--------|------------|----------|------------|--------------|-------------|--------------|------------|
| 76           | 76106      | 8462776712 | 05           | Student  | Hayley    | М             | F      | 07/04/2007 | ELA05    | 0          |              | ELA 5-51    |              |            |
| 76           | 76106      | 8462776712 | 05           | Student  | Hayley    | М             | F      | 07/04/2007 | MAT05    | 0          |              | Math 5-51   |              |            |
| 76           | 76106      | 8462742426 | 04           | Student  | Sophia    |               | F      | 07/18/2008 | ELA04    | 0          |              | ELA 4-41    |              |            |
| 76           | 76106      | 8462742426 | 04           | Student  | Sophia    |               | F      | 07/18/2008 | MAT04    | 0          |              | Math 4-41   |              |            |
| 76           | 76106      | 8462422806 | 04           | Student  | Jared     |               | М      | 01/17/2008 | MAT04    | 0          |              | Math 4-44   |              |            |
| 76           | 76106      | 8462422806 | 04           | Student  | Jared     |               | М      | 01/17/2008 | ELA04    | 0          |              | ELA 4-44    |              |            |
| 76           | 76106      | 8462742427 | 05           | Student  | Tyler     | М             | М      | 11/04/2006 | ELA05    | 0          |              | ELA 5-56    |              |            |
| 76           | 76106      | 8462742427 | 05           | Student  | Tyler     | М             | М      | 11/04/2006 | MAT05    | 0          |              | Math 5-56   |              |            |
| 76           | 76106      | 8462726161 | 05           | Student  | Grace     | М             | F      | 01/01/2006 | ELA05    | 0          |              | ELA 5-52    |              |            |
| 76           | 76106      | 8462726161 | 05           | Student  | Grace     | М             | F      | 01/01/2006 | MAT05    | 0          |              | Math 5-52   |              |            |

RICAS Registration Extract - HTML Format

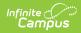

# **Report Layout**

| Data Element                            | Description                                                                                        | Type,<br>Format and<br>Length          | Campus Database     | Campus<br>Interface                                                        |
|-----------------------------------------|----------------------------------------------------------------------------------------------------|----------------------------------------|---------------------|----------------------------------------------------------------------------|
| District Code                           | Reports the<br>district<br>responsible for<br>administering<br>the test to a<br>student.           | Alphanumeric,<br>6 characters          | District.number     | District<br>Information ><br>District Detail ><br>State District<br>Number |
| <b>School Code</b><br><i>Required</i>   | Reports the<br>Testing School<br>responsible for<br>administering<br>the test to a<br>student.     | Alphanumeric,<br>5 characters          | School.number       | School<br>Information ><br>School Detail ><br>State School<br>Number       |
| <b>SASID</b><br><i>Required</i>         | Reports the<br>student's unique<br>school assigned<br>identifier.                                  | Alphanumeric,<br>10 characters         | Person.schoolNumber | Demographics ><br>Person<br>Identifiers ><br>Local Student<br>Number       |
| <b>Student Grade</b><br><i>Required</i> | Reports the<br>student's grade<br>as listed in the<br>most recent<br>Enrollment<br>Census (eRide). | Numeric, 2<br>digits                   | Enrollment.grade    | Enrollments ><br>General<br>Enrollment<br>Information ><br>Grade           |
| Last Name<br>Required                   | Reports the<br>student's full<br>legal last name.                                                  | Alphanumeric,<br>25 characters         | Identity.lastName   | Demographics ><br>Person<br>Information ><br>Last Name                     |
| First Name<br>Required                  | Reports the<br>student's full<br>legal first name.                                                 | Alphanumeric,<br>25 characters         | Identity.firstName  | Demographics ><br>Person<br>Information ><br>First Name                    |
| Middle Initial                          | Reports the<br>student's middle<br>initial.                                                        | Alphanumeric,<br>1 character           | Identity.middleName | Demographics ><br>Person<br>Information ><br>Middle Name                   |
| Gender                                  | Reports the<br>gender of the<br>student.                                                           | Alphanumeric,<br>1 character<br>M or F | Identity.gender     | Identities ><br>Identity<br>Information ><br>Gender                        |

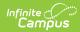

| Data Element                        | Description                                                                                                    | Type,<br>Format and<br>Length              | Campus Database                   | Campus<br>Interface                                                      |
|-------------------------------------|----------------------------------------------------------------------------------------------------|--------------------------------------------|-----------------------------------|--------------------------------------------------------------------------|
| <b>Birthdate</b><br><i>Required</i> | Reports the<br>student's date of<br>birth.                                                                                                    | Date field, 10<br>characters<br>YYYY-MM-DD | Identity.birthDate                | Demographics ><br>Person<br>Information ><br>Birth Date                  |
| Test Code<br>Required               | Reports the<br>value from<br>Assessment<br>State Code.<br>Options include:<br>• ELA03<br>• ELA04<br>• ELA05<br>• ELA06<br>• ELA07<br>• ELA08<br>• MAT03<br>• MAT04<br>• MAT05<br>• MAT06<br>• MAT07<br>• MAT08 | Alphanumeric,<br>5 characters              | Test.stateCode                    | Course ><br>Assessments ><br>Assessment<br>Detail > State<br>Code        |
| Test Format                         | Reports the Test<br>Format.                                                                                                    | Alphanumeric,<br>1 character<br>P or O     | TestAccommodations.<br>testFormat | Test<br>Accommodations<br>> Test Format                                  |
| Filler Field 12                     | N/A                                                                                                    | N/A                                        | N/A                               | N/A                                                                      |
| Session Name                        | Reports the<br>description of<br>where an<br>assessment is<br>administered,<br>such as the<br>Course Name<br>and Section<br>Number<br>separated by a<br>hyphen.                                                | Alphanumeric,<br>50 characters             | Course.number<br>Section.number   | Course<br>Information ><br>Course Number,<br>Section ><br>Section Number |
| Filler Fields 14-<br>17             | N/A                                                                                                    | N/A                                        | N/A                               | N/A                                                                      |
| Process<br>Organization ID          | Reports the column header.                                                                                                    | N/A                                        | N/A                               | N/A                                                                      |

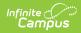

| Data Element   | Description                                                                                                    | Type,<br>Format and<br>Length | Campus Database                      | Campus<br>Interface                        |
|----------------|----------------------------------------------------------------------------------------------------|-------------------------------|--------------------------------------|--------------------------------------------|
| Color Contrast | Indicates the<br>student is<br>provided with<br>tools that invert<br>the foreground<br>and background<br>colors for<br>readability.<br>Reports the<br>value selected in<br>the dropdown<br>list. Options<br>include:<br>• Y: Black on<br>Cream<br>• 02: Black<br>on Light<br>Blue<br>• 03: Black<br>on Light<br>Magenta<br>• 04: White<br>on Black<br>• 05: Yellow<br>on Blue<br>• 06: Dark<br>Gray on<br>Pale Green | Numeric, 2<br>digits          | TestAccommodations.<br>colorContrast | Test<br>Accommodations<br>> Color Contrast |

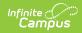

| Data Element      | Description                                                                                                    | Type,<br>Format and<br>Length     | Campus Database                   | Campus<br>Interface                     |
|-------------------|----------------------------------------------------------------------------------------------------|-----------------------------------|-----------------------------------|-----------------------------------------|
| Answer<br>Masking | Indicates the<br>student is<br>provided with<br>masks to cover<br>portions of the<br>assessment<br>questions until<br>needed.<br>Reports Y when<br>the checkbox is<br>marked on the<br>Test<br>Accommodations<br>tab; otherwise,<br>reports a blank<br>value.                             | Alphanumeric,<br>1 character<br>Y | TestAccommodations.<br>masking    | Test<br>Accommodations<br>> Masking     |
| Large Print       | Indicates the<br>student is<br>provided with a<br>large print test<br>booklet and<br>answer booklet<br>with the text<br>increased to an<br>18-point font.<br>Reports Y when<br>the checkbox is<br>marked on the<br>Test<br>Accommodations<br>tab; otherwise,<br>reports a blank<br>value. | Alphanumeric,<br>1 character<br>Y | TestAccommodations.<br>largePrint | Test<br>Accommodations<br>> Large Print |

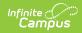

| Data Element              | Description                                                                                                    | Type,<br>Format and<br>Length     | Campus Database                            | Campus<br>Interface                                  |
|---------------------------|----------------------------------------------------------------------------------------------------|-----------------------------------|--------------------------------------------|------------------------------------------------------|
| Screen Reader<br>Addition | Indicates a<br>student is<br>provided a<br>screen reader<br>for the<br>assessment.<br>Reports Y when<br>the checkbox is<br>marked on the<br>Test<br>Accommodations<br>tab; otherwise,<br>reports a blank<br>value. | Alphanumeric,<br>1 character<br>Y | TestAccommodations<br>.atScreenreader      | Test<br>Accommodations<br>> Screen Reader<br>Edition |
| Assistive<br>Technology   | Indicates select<br>assistive<br>technology is<br>allowed for the<br>student.<br>Reports Y when<br>the checkbox is<br>marked on the<br>Test<br>Accommodations<br>tab; otherwise,<br>reports a blank<br>value.      | Alphanumeric,<br>1 character<br>Y | TestAccommodations.<br>specalizedEquipment | Test<br>Accommodations<br>> Assistive<br>Technology  |

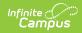

| Data Element             | Description                                                                                                    | Type,<br>Format and<br>Length     | Campus Database                                 | Campus<br>Interface                                  |
|--------------------------|----------------------------------------------------------------------------------------------------|-----------------------------------|-------------------------------------------------|------------------------------------------------------|
| Braille Test<br>Addition | Indicates a hard-<br>copy braille test<br>(text and<br>graphics) is<br>provided for a<br>student who is<br>blind.<br>Reports Y when<br>the checkbox is<br>marked on the<br>Test<br>Accommodations<br>tab; otherwise,<br>reports a blank<br>value.                                                                                            | Alphanumeric,<br>1 character<br>Y | TestAccommodations.<br>brailleDisplay           | Test<br>Accommodations<br>> Braille Test<br>Addition |
| Read Aloud-<br>Math      | Indicates the<br>student reads<br>the assessment<br>aloud to<br>themselves and<br>may use an<br>external device<br>such as a<br>whisper phone.<br>The student<br>must be tested<br>in a separate<br>setting.<br>Reports Y when<br>the checkbox is<br>marked on the<br>Test<br>Accommodations<br>tab; otherwise,<br>reports a blank<br>value. | Alphanumeric,<br>1 character<br>Y | TestAccommodations.<br>studentReadsToThemselves | Test<br>Accommodations<br>> Read Aloud-<br>Math      |

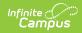

| Data Element                             | Description                                                                                                    | Type,<br>Format and<br>Length     | Campus Database                       | Campus<br>Interface                                  |
|------------------------------------------|----------------------------------------------------------------------------------------------------|-----------------------------------|---------------------------------------|------------------------------------------------------|
| Read Aloud-ELA                           | Indicates the<br>test<br>administrator<br>reads an<br>assessment<br>aloud to a<br>student with a<br>disability.<br>Reports Y when<br>the checkbox is<br>marked on the<br>Test<br>Accommodations<br>tab; otherwise,<br>reports a blank<br>value.          | Alphanumeric,<br>1 character<br>Y | TestAccommodations.<br>frequentBreaks | Test<br>Accommodations<br>> Read Aloud-<br>ELA       |
| Standard<br>Human Signer<br>ELA and Math | Indicates a test<br>administrator<br>signs a test (CBT<br>or PBT) to a<br>student who is<br>deaf or hard-of-<br>hearing.<br>Reports Y when<br>the checkbox is<br>marked on the<br>Test<br>Accommodations<br>tab; otherwise,<br>reports a blank<br>value. | Alphanumeric,<br>1 character<br>Y | TestAccommodations.<br>readerSigner   | Test<br>Accommodations<br>> Standard<br>Human Signer |

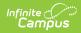

| Data Element                         | Description                                                                                                    | Type,<br>Format and<br>Length     | Campus Database                     | Campus<br>Interface                            |
|--------------------------------------|----------------------------------------------------------------------------------------------------|-----------------------------------|-------------------------------------|------------------------------------------------|
| Human Signer<br>ELA Passages<br>Only | Indicates a<br>human signer<br>will sign the test<br>directions to the<br>student. The<br>student may<br>need to be<br>tested in a small<br>group or<br>seperate setting.<br>Reports Y when<br>the checkbox is<br>marked on the<br>Test<br>Accommodations<br>tab; otherwise,<br>reports a blank<br>value. | Alphanumeric,<br>1 character<br>Y | TestAccommodations.<br>humanSigner  | Test<br>Accommodations<br>> Human Signer       |
| Text To Speech                       | Indicates the<br>student uses a<br>TTS (text to<br>speech) enabled<br>version of the<br>software to<br>render text on<br>the assessment<br>into read-aloud<br>content.<br>Reports Y when<br>the checkbox is<br>marked on the<br>Test<br>Accommodations<br>tab; otherwise,<br>reports a blank<br>value.    | Alphanumeric,<br>1 character<br>Y | TestAccommodations.<br>textToSpeech | Test<br>Accommodations<br>> Text-to-<br>Speech |
| Filler Fields 30-<br>32              | N/A                                                                                                    | N/A                               | N/A                                 | N/A                                            |

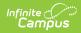

| Data Element          | Description                                                                                                    | Type,<br>Format and<br>Length     | Campus Database                           | Campus<br>Interface                               |
|-----------------------|----------------------------------------------------------------------------------------------------|-----------------------------------|-------------------------------------------|---------------------------------------------------|
| Human Scribe-<br>Math | Indicates a<br>student's<br>response is<br>captured by a<br>human scribe.<br>Reports Y when<br>the checkbox is<br>marked on the<br>Test<br>Accommodations<br>tab; otherwise,<br>reports a blank<br>value. | Alphanumeric,<br>1 character<br>Y | TestAccommodations.<br>altTestingLocation | Test<br>Accommodations<br>> Human Scribe-<br>Math |
| Human Scribe-<br>ELA  | Indicates a<br>student's<br>response is<br>captured by a<br>human scribe.<br>Reports Y when<br>the checkbox is<br>marked on the<br>Test<br>Accommodations<br>tab; otherwise,<br>reports a blank<br>value. | Alphanumeric,<br>1 character<br>Y | TestAccommodations.<br>smallTestingGroup  | Test<br>Accommodations<br>> Human Scribe-<br>ELA  |

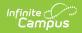

| Data Element            | Description                                                                                                    | Type,<br>Format and<br>Length     | Campus Database                               | Campus<br>Interface                                 |
|-------------------------|----------------------------------------------------------------------------------------------------|-----------------------------------|-----------------------------------------------|-----------------------------------------------------|
| Speech-to-Text-<br>Math | Indicates a<br>student's<br>reponse is<br>captured by a<br>test<br>administrator<br>who must<br>transcribe the<br>student's<br>responses<br>verbatim at the<br>time of testing<br>into the<br>student's test<br>answers.<br>Reports Y when<br>the checkbox is<br>marked on the<br>Test<br>Accommodations<br>tab; otherwise,<br>reports a blank<br>value. | Alphanumeric,<br>1 character<br>Y | TestAccommodations.<br>specifiedAreaOrSetting | Test<br>Accommodations<br>> Speech-to-<br>Text-Math |

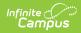

| Data Element           | Description                                                                                                    | Type,<br>Format and<br>Length     | Campus Database                  | Campus<br>Interface                                |
|------------------------|----------------------------------------------------------------------------------------------------|-----------------------------------|----------------------------------|----------------------------------------------------|
| Speech-to-Text-<br>ELA | Indicates a<br>student's<br>response is<br>captured by a<br>test<br>administrator<br>who must<br>transcribe the<br>student's<br>responses<br>verbatim at the<br>time of testing<br>into the<br>student's test<br>answers.<br>Reports Y when<br>the checkbox is<br>marked on the<br>Test<br>Accommodations<br>tab; otherwise,<br>reports a blank<br>value. | Alphanumeric,<br>1 character<br>Y | TestAccommodations.<br>timeOfDay | Test<br>Accommodations<br>> Speech-to-<br>Text-ELA |
| Typed<br>Responses     | Indicates a<br>student<br>responds using a<br>word processor<br>or similar device.<br>Reports Y when<br>the checkbox is<br>marked on the<br>Test<br>Accommodations<br>tab; otherwise,<br>reports a blank<br>value.                                                                                                    | 1 character                       | TestAccommodations.<br>aslVideo  | Test<br>Accommodations<br>> Typed<br>Responses     |

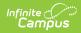

| Data Element  | Description                                                                                                    | Type,<br>Format and<br>Length     | Campus Database                        | Campus<br>Interface                       |
|---------------|----------------------------------------------------------------------------------------------------|-----------------------------------|----------------------------------------|-------------------------------------------|
| Calculator    | Indicates a<br>student is<br>allowed to use a<br>calculation<br>device or other<br>mathematics<br>tool on the non-<br>calculator<br>sessions of an<br>assessment as<br>an<br>accommodation.<br>A calculator<br>must be<br>provided to the<br>student by the<br>school.<br>Reports Y when<br>the checkbox is<br>marked on the<br>Test<br>Accommodations<br>tab; otherwise,<br>reports a blank<br>value. | Alphanumeric,<br>1 character<br>Y | TestAccommodations.<br>calculator      | Test<br>Accommodations<br>> Calculator    |
| Spell Checker | Indicates a<br>student is<br>allowed to use<br>an external<br>spell-checking<br>device for paper-<br>based tests.<br>Reports Y when<br>the checkbox is<br>marked on the<br>Test<br>Accommodations<br>tab; otherwise,<br>reports a blank<br>value.                                                                                                    | Alphanumeric,<br>1 character<br>Y | TestAccommodations.<br>nonScreenReader | Test<br>Accommodations<br>> Spell-Checker |

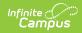

| Data Element                               | Description                                                                                                    | Type,<br>Format and<br>Length     | Campus Database                       | Campus<br>Interface                              |
|--------------------------------------------|----------------------------------------------------------------------------------------------------|-----------------------------------|---------------------------------------|--------------------------------------------------|
| Word<br>Prediction                         | Indicates a test<br>administrator<br>may transcribe<br>or facilitate the<br>transfer of<br>responses by the<br>student from an<br>external device<br>or application to<br>the student's<br>test.<br>Reports Y when<br>the checkbox is<br>marked on the<br>Test<br>Accommodations<br>tab; otherwise,<br>reports a blank<br>value. | Alphanumeric,<br>1 character<br>Y | TestAccommodations.<br>wordPrediction | Test<br>Accommodations<br>> Word<br>Prediction   |
| Filler Field 41                            | N/A                                                                                                    | N/A                               | N/A                                   | N/A                                              |
| Graphic<br>Organizer ELA<br>Reference Math | Indicates a<br>student is<br>allowed to use a<br>RIDE pre-<br>approved<br>graphic<br>organizer or<br>supplemental<br>reference sheet.<br>Reports Y when<br>the checkbox is<br>marked on the<br>Test<br>Accommodations<br>tab; otherwise,<br>reports a blank<br>value.                                                            | Alphanumeric,<br>1 character<br>Y | TestAccommodations.<br>closedCaptions | Test<br>Accommodations<br>> Graphic<br>Organizer |

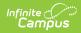

| Data Element            | Description                                                                                                    | Type,<br>Format and<br>Length     | Campus Database                            | Campus<br>Interface                                 |
|-------------------------|----------------------------------------------------------------------------------------------------|-----------------------------------|--------------------------------------------|-----------------------------------------------------|
| Unique<br>Accommodation | Indicates a<br>student with a<br>disability has a<br>required<br>accommodation.<br>Reports Y when<br>the checkbox is<br>marked on the<br>Test<br>Accommodations<br>tab; otherwise,<br>reports a blank<br>value.                                              | Alphanumeric,<br>1 character<br>Y | TestAccommodations.<br>uniqueAccommodation | Test<br>Accommodations<br>> Unique<br>Accommodation |
| Spanish<br>Edition-Math | Indicates<br>mathematics<br>tests may be<br>administered to<br>any EL student<br>with a low-level<br>English<br>proficiency.<br>Reports Y when<br>the checkbox is<br>marked on the<br>Test<br>Accommodations<br>tab; otherwise,<br>reports a blank<br>value. | Alphanumeric,<br>1 character<br>Y | TestAccommodations.<br>language            | Test<br>Accommodations<br>> Spanish<br>Edition-Math |

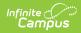

| Data Element            | Description                                                                                                    | Type,<br>Format and<br>Length     | Campus Database                               | Campus<br>Interface                                 |
|-------------------------|----------------------------------------------------------------------------------------------------|-----------------------------------|-----------------------------------------------|-----------------------------------------------------|
| Bilingual<br>Dictionary | Indicates EL<br>students are<br>authorized to<br>use a list of<br>authorized word-<br>to-word<br>dictionaries on<br>tests.<br>Reports Y when<br>the checkbox is<br>marked on the<br>Test<br>Accommodations<br>tab; otherwise,<br>reports a blank<br>value. | Alphanumeric,<br>1 character<br>Y | TestAccommodations.<br>dictionaryInNativeLang | Test<br>Accommodations<br>> Bilingual<br>Dictionary |
| Filler Fields 46-<br>53 | N/A                                                                                                    | N/A                               | N/A                                           | N/A                                                 |